# INSTRUKCJA UŻYTKOWANIA

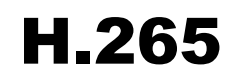

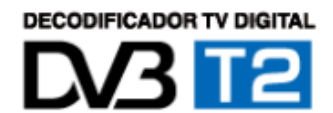

# **SPIS TREŚCI**

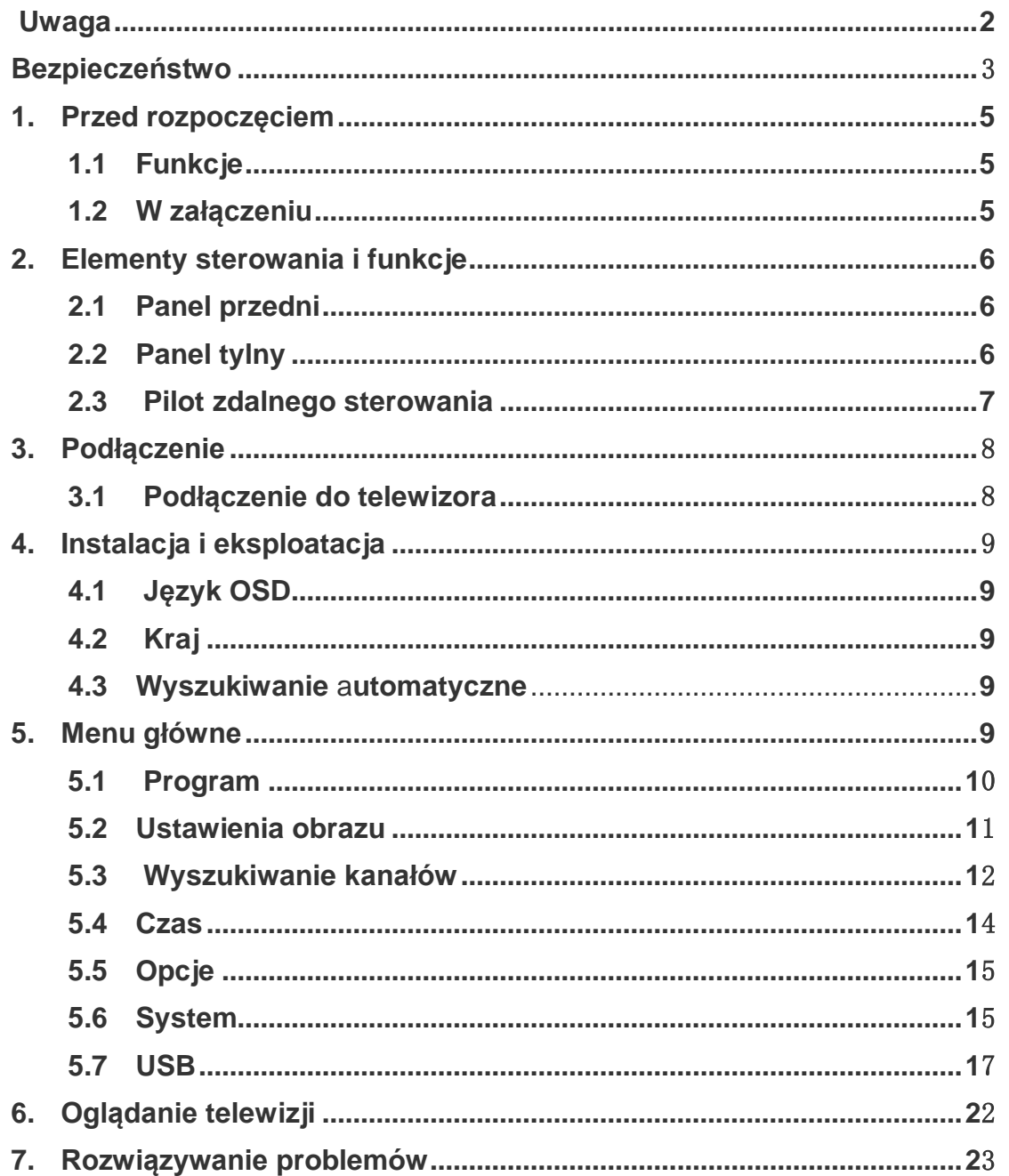

## **Uwaga**

Prosimy o dokładna zapoznanie się z niniejszą instrukcją i zrozumienie jej zaleceń. Dla własnego bezpieczeństwa najpierw sprawdzić rezultat zamierzonej operacji.

## **Ostrzeżenia, zagrożenia i uwagi**

W instrukcji szczególną uwagę należy poświęcić podanym niżej symbolom oznaczającym niebezpieczeństwo.

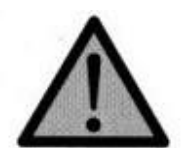

# **Ostrzeżenie**

Oznacza sytuację mogącą spowodować uszkodzenie urządzenia.

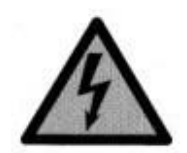

## **Zagrożenie**

Oznacza niebezpieczną sytuację mogącą spowodować groźny uraz.

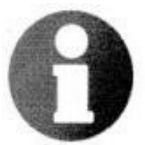

# **Uwaga**

 Oznacza pozostałe informacje ostrzegające użytkownika przed możliwymi problemami lub problemami, które są ważne dla zrozumienia, odpowiedniego użytkowania i konserwacji urządzenia.

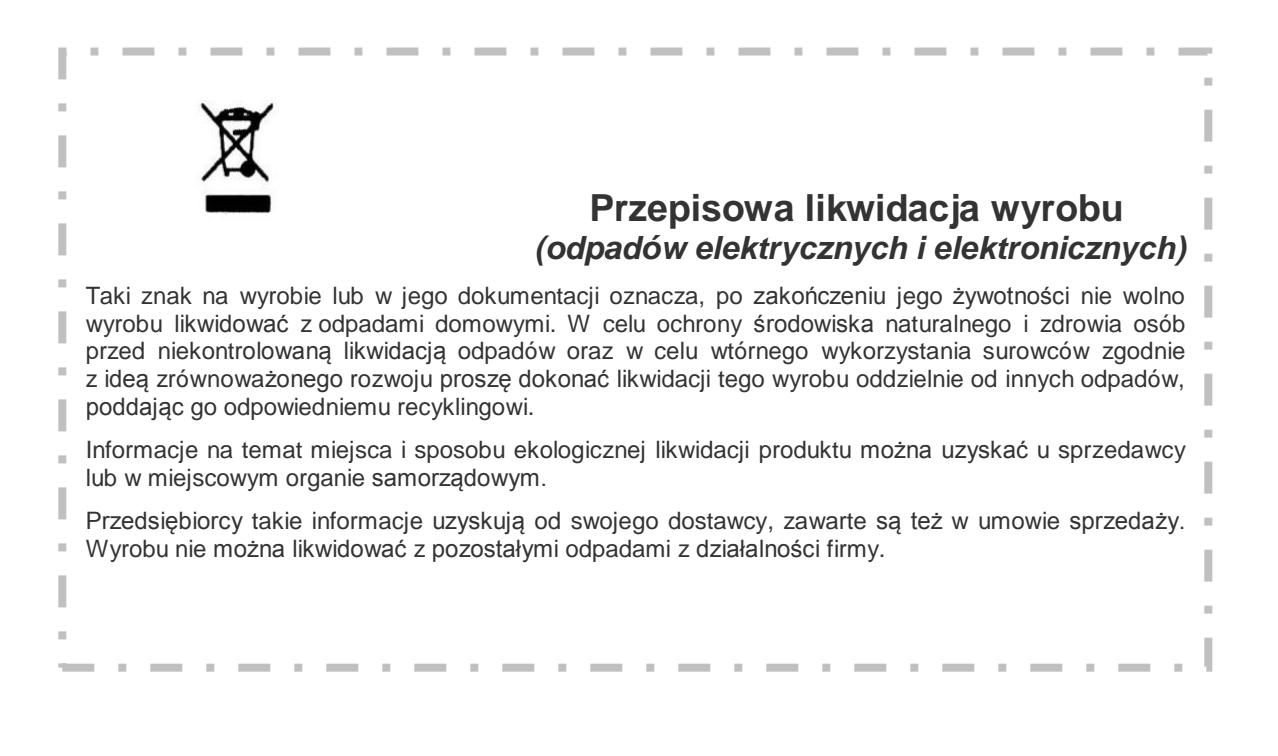

#### **Bezpieczeństwo**

Niniejszy cyfrowy tuner telewizji naziemnej wyprodukowany został zgodnie z międzynarodowymi normami bezpieczeństwa. Prosimy dokładnie zapoznać się z następującymi zaleceniami.

## **Bezpieczeństwo i zalecenia prewencyjne**

Gniazdko powinno się znajdować w pobliżu urządzenia i być łatwo dostępne.

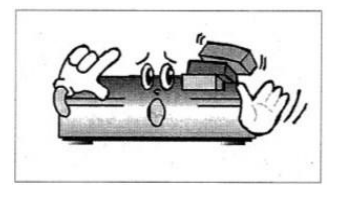

 Na urządzeniu nie stawić żadnych ciężkich przedmiotów ograniczających cyrkulację powietrza.

(Blokada wietrzenia może spowodować pożar.)

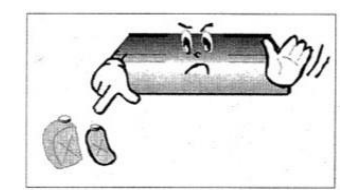

 Powierzchni nie czyścić benzenem ani lotną benzyną. Może nastąpić uszkodzenie farby.

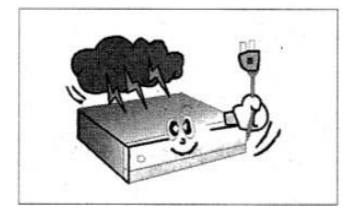

W razie braku łączności lub w czasie burzy odłączyć antenę i wyłączyć urządzenie.

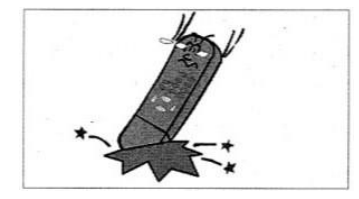

Nie dopuścić, aby pilot zdalnego sterowania upadł na podłogę – może ulec uszkodzeniu.

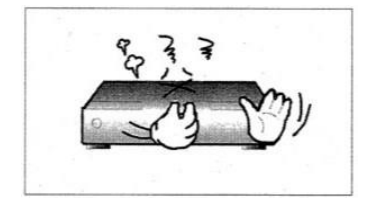

 W razie pojawienia się dymu i zapachu spalenizny urządzenie natychmiast odłączyć od zasilania i skontaktować się z serwisem.

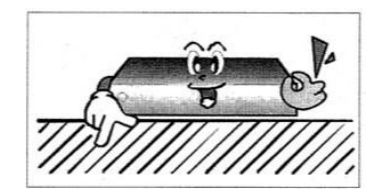

Urządzenia nie stawiać na śliskiej lub pochyłej powierzchni.

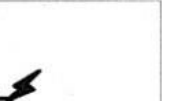

 Kabla nie wyciągać, szarpiąc za sznur. Urządzenia nie podnosić, kiedy jest podłączone kablem do sieci.

- 4 -

Temperatura otoczenia powinna się mieścić w zakresie -5–30°C.

Urządzenie umieścić w miejscu dobrze wietrzonym i nienarażonym na bezpośrednie światło słoneczne i wilgoć.

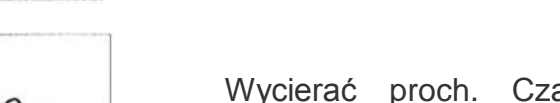

Chronić przed wodą.

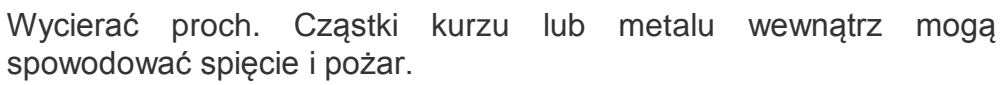

Urządzenia nie demontować i nie montować ponownie. Nie otwierać.

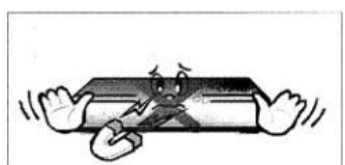

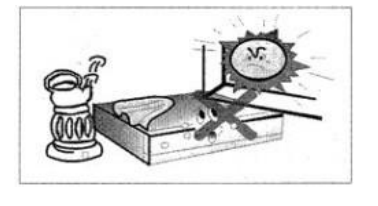

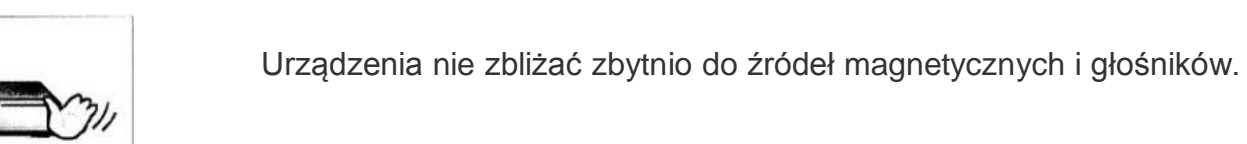

#### **1. Przed rozpoczęciem**

*1.1 Funkcje* Tuner DVB-T/T2 H.265 HD spełnia w pełni wymogi standardu DVB-T/T2. USB2.0 PVR oraz funkcja pauzowania i cofania (time shift-ready) za pośrednictwem portu USB Wyjście HD 576i/720p/1080i/1080p Obsługa formatu MPEG-4, H.264, AAC, AC3, H.265 PCM Obsługa formatów JPEG i BMP

*1.2 W załączeniu* Instrukcja użytkowania Pilot zdalnego sterowania **Baterie** Deklaracja CE/ROHS

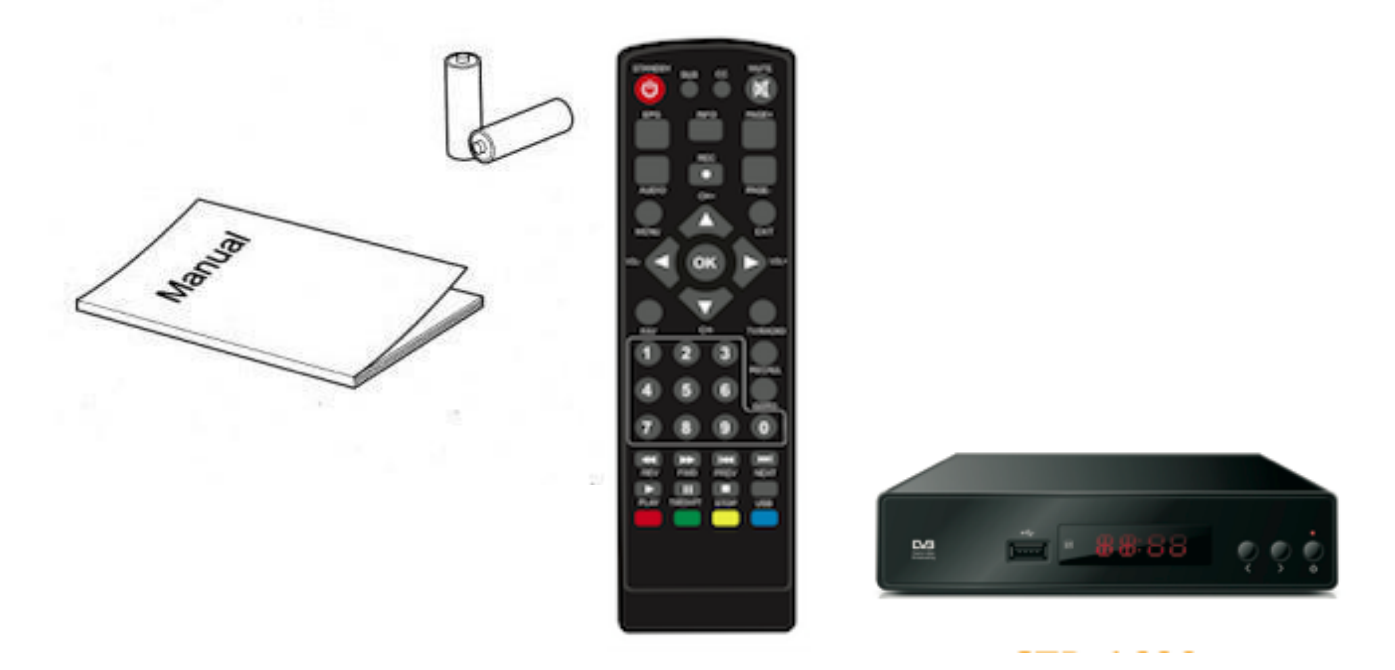

#### **2. Elementy sterowania i funkcje**

*2.1 Panel przedni*

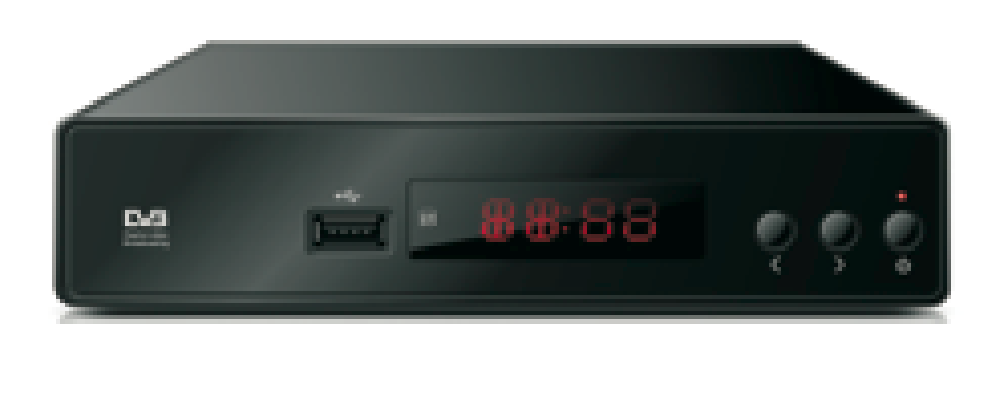

1.**WYŚWIETLACZ LED:** Ukazuje numer kanału.

*2.2 Panel tylny*

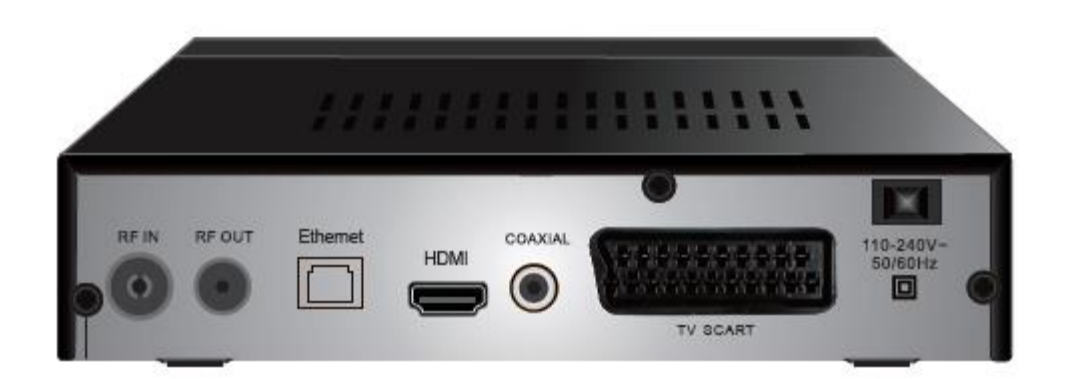

1.**RF IN:** Podłączenie anteny.

2.**RF OUT:** Port wyjściowy sygnału DISH IN.

- 3.**Ethernet:** Podłączenie do Internetu.
- 4.**HDMI:** Wyjście sygnału TV HD OUT.
- 5.**Coaxial:** Podłączenie głośników.
- 6.**TV Scart:** Wyjście sygnału TV Scart Out.

## *2.3 Pilot zdalnego sterowania*

Wszystkimi funkcjami tunera można sterować za pomocą zdalnego sterowania.

- 1. STANDBY: Załączenie urządzenia (POWER).
- 2. MUTE: Wyłączenie lub ponowne załączenie wyjścia dźwiękowego.
- 3. EPG: (Elektroniczny przewodnik po programach) Przywołanie funkcji EPF.
- 4. INFO: Informacja o aktualnym programie.
- 5. TTX: Ukazanie zawartości Teletekstu.
- 6. AUDIO: Wybór opcji *Język dźwięku* lub *Tryb dźwięku*.
- 7. PVR: Nagrywanie i odtwarzanie programów telewizyjnych.
- 8. SUB-T: Wybór języka napisów.

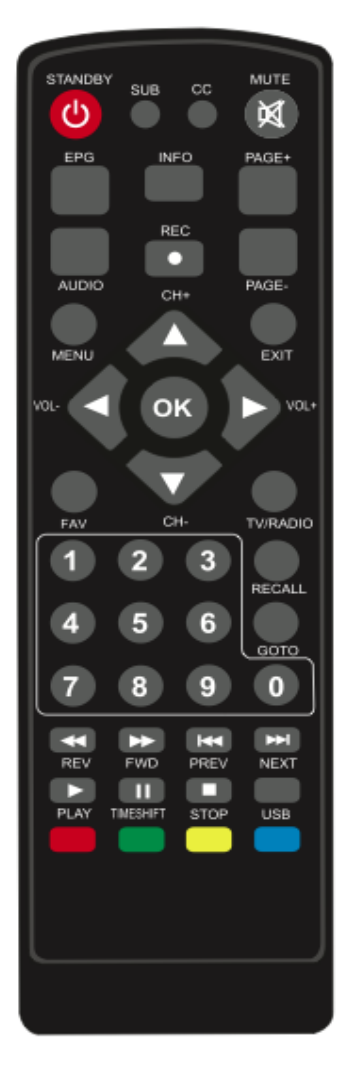

- 9. MENU: Po naciśnięciu przycisku ukaże się oferta i dialogowe pole poleceń.
- 10. CH+/-: Nawigacja w menu. Wybór następnego lub poprzedniego kanału.
- 11. EXIT: Powrót do poprzedniego menu.
- 12. VOL-/+: Regulacja głośności.
- 13. OK: Wybór podkreślonej opcji.
- 14. FAV: Ukazanie lub edycja listy ulubionych programów.
- 15. TV/RADIO: Przełączanie między trybem telewizji i radia.
- 16. 0–9 (przyciski numeryczne): Wybrane menu.
- 17. RECALL: Powrót do ostatniego wyboru.
- 18. GOTO: Nastawienie miejsca na osi czasowej medium
- 19. REV: Przesuw do przodu przy odtwarzaniu medium.
- 20. FWD: Przesuw do tyłu przy odtwarzaniu medium.
- 21. PREV: Powrót do poprzedniej ścieżki przy odtwarzaniu medium.
- 22. NEXT: Przejście na kolejną ścieżkę przy odtwarzaniu medium.
- 23.PLAY: Wznowienie odtwarzania.
- 24. PAUSE: Wstrzymanie odtwarzanego programu.
- 25. STOP: Zatrzymanie odtwarzanego programu.
- 26. REPEAT: Powtórzenie programu.

#### **3. Podłączenie**

Tuner ustawić poziomo.

Nie stawiać na nim żadnych ciężkich przedmiotów, np. telewizora.

Tunera nie instalować w środowisku narażonym na wibracje, bezpośrednie światło słoneczne, wilgoć, bardzo niską lub bardzo wysoką temperaturę, brak wentylacji itp.

*3.1 Podłączenie do telewizora*

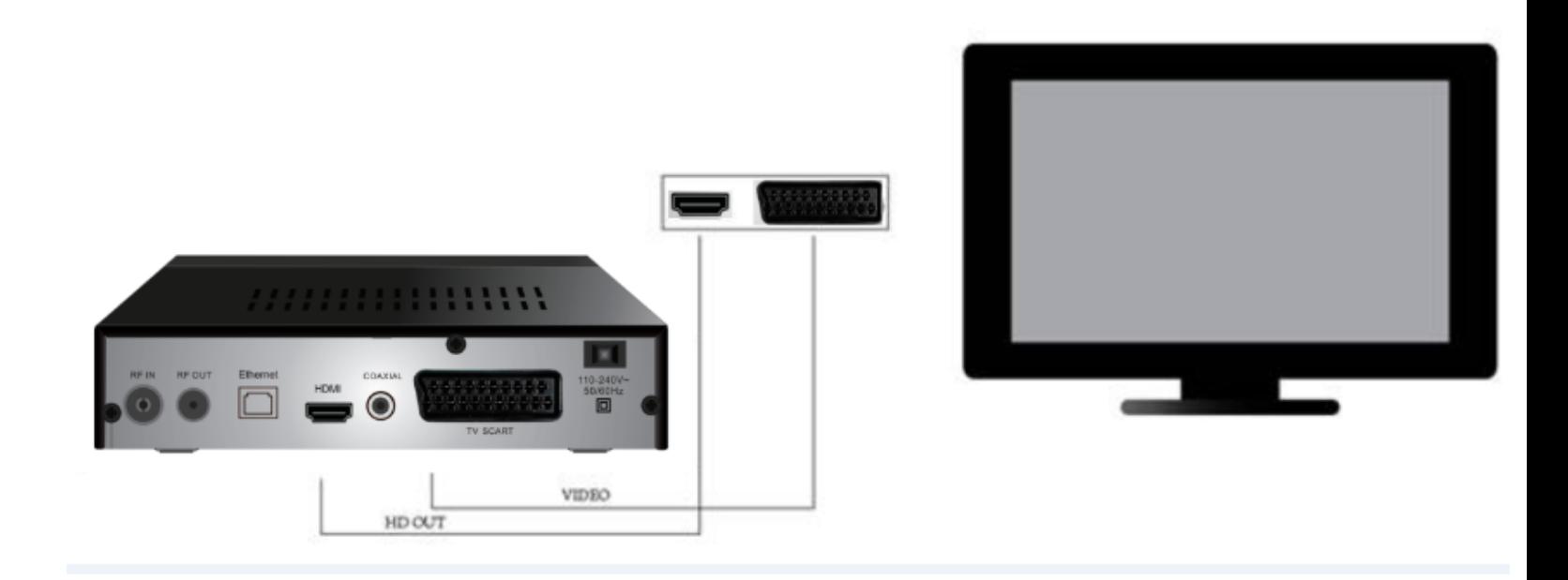

Video – podłączenie portu Scart do portu TV Scart HD OUT – podłączenie portu HD OUT telewizora do portu HD OUT.

## **4. Instalacja i eksploatacja**

Po poprawnym połączeniu wszystkich przewodów załączyć telewizor i sprawdzić, czy tuner jest podłączony do zasilania. Włączyć tuner przyciskiem Power. Przy pierwszym włączeniu lub po przywróceniu ustawień fabrycznych pojawi się na ekranie menu przewodnika instalacji.

- *1.* Załączyć telewizor i tuner.
- 2. W menu poruszać się za pomocą przycisków  $\triangle$ /**V**.
- *3.* Po dostaniu się do oczekiwanej pozycji menu potwierdzić wybór przyciskiem **OK**.
- *4.* Z menu wychodzi się, naciskając **EXIT**.

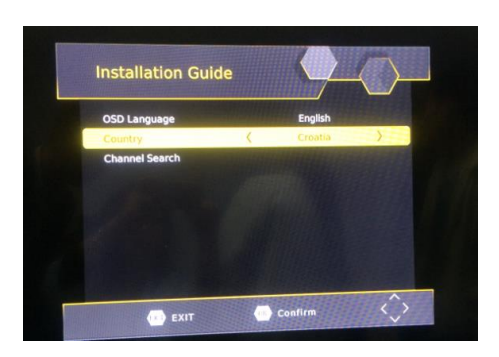

## *4.1 Język OSD*

1. Za pomocą przycisków ◄/► wybrać język. Np. angielski, czeski, duński, francuski, niemiecki, włoski, portugalski, hiszpański czy szwedzki.

#### *4.2 Kraj*

- 1. Przyciskiem ◄/► można wybrać swój kraj.
- *4.3 Wyszukiwanie automatyczne*
	- 1. Po wybraniu wyszukiwania kanałów i naciśnięciu **OK**, rozpocznie się automatyczne wyszukiwanie kanałów.
	- 2. Po zakończeniu strojenia kanałów można rozpocząć oglądanie programów telewizyjnych.

#### **5. Menu główne**

1. Do menu głównego wchodzi się, naciskając przycisk [**MENU**].

#### *5.1 Program*

Do menu wchodzimy, naciskając przycisk MENU i wybieramy [Program]. W menu poruszamy się strzałkami w lewo i prawo. menu podane są możliwości zmiany nastawienia zarządzania programami.

Wybrać opcję i nastawienie zmienić przyciskiem OK lub RIGHT. Wyjście z menu przyciskiem EXIT.

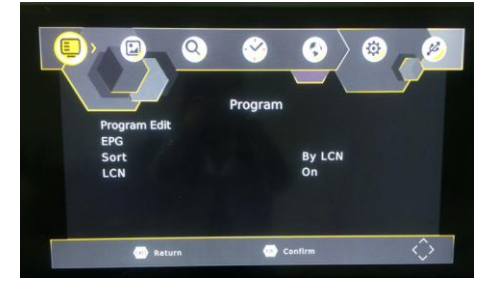

## *5.1.1 Edycja programu*

Zmian opcji programu (zablokować, przeskoczyć, ulubione, przesunąć lub usunąć) dokonuje się w menu edycji programu. Wejście do tego menu chronione jest hasłem. Hasło wyjściowe to "000000".

Główne hasło do odblokowania to "000000".

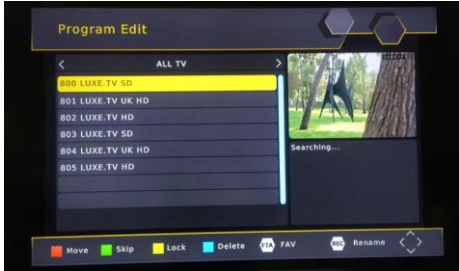

## **Nastawienie ulubionych kanałów**

Można stworzyć spis ulubionych programów z szybkim dostępem. Nastawienie ulubionych stacji telewizyjnych lub radiowych:

- 1. Wybrać odpowiednią stację i nacisnąć FAV.
- Pojawi się symbol serca i stacja zostanie oznaczona jako "ulubiona".
- 2.Tak samo dodaje się do listy ulubionych inne pozycje.
- 3. Naciśnięciem przycisku EXIT potwierdza się wybór i wychodzi z menu.

## **Zablokowanie ulubionej stacji telewizyjnej lub radiowej**

Wybrać ulubioną stację i na pilocie nacisnąć przycisk Ulubione.

## **Pokazanie ulubionych kanałów**

- 1. W trybie normalnym nacisnąć przycisk Ulubione i ukaże się menu ulubionych stacji.
- 2. Do poruszania się w menu Ulubione użyć przycisków UP i DOWN.
- 3. Ulubioną stację wybiera się przyciskiem OK.

## **Usunięcie programu telewizyjnego lub radiowego**

- 1. Wybrać program i nacisnąć przycisk NIEBIESKI.
- Ukaże się ostrzeżenie. Usunięcie stacji potwierdza się przyciskiem OK.
- 2. Pozostałe pozycje usuwa się tak samo.

## **Przeskoczenie stacji telewizyjnej lub radiowej**

- 1. Wybrać stację do przeskoczenia i nacisnąć przycisk ZIELONY.
- Ukaże się symbol przeskakiwania. Stacja została oznaczona do pomijania.
- 2.Inne stacje pomija się w ten sam sposób.
- 3. Naciśnięcie EXIT zapisuje ustawienia i powoduje wyjście z menu.

## **Dezaktywacja funkcji przeskakiwania stacji:**

Wybrać pomijaną stację i na pilocie nacisnąć ZIELONY przycisk.

## **Przesunięcie programu telewizyjnego lub radiowego**

- 1. Wybrać daną stację i nacisnąć przycisk CZERWONY. Ukaże się symbol przesunięcia.
- 2. Stację przemieścić przyciskami UP lub DOWN.
- 3. Potwierdzić przyciskiem OK.
- 4. Inne stacje przesuwa się w ten sam sposób.

## **Zablokowanie programu**

W celu ograniczenia oglądania możliwa jest blokada programów.

Zablokowanie stacji telewizyjnej lub radiowej:

1. Wybrać daną stację i nacisnąć przycisk ŻÓŁTY. Ukaże się symbol kłódki. Stacja została oznaczona jako zablokowana.

- 2. Tak samo można zablokować inne pozycje.
- 3. Naciśnięcie EXIT zapisuje ustawienia i powoduje wyjście z menu.
- 4. Funkcję blokady wyłącza się, naciskając przycisk ŻÓŁTY.

5. Aby zobaczyć zablokowane stacje, należy wprowadzić hasło: bądź hasło wyjściowe "000000", bądź ostatnie ustawione hasło. Główne hasło do odblokowanie to "000000".

6. Nacisnąć przycisk **TTX**. Za pomocą klawiatury można zmienić nazwę programu.

#### *5.1.2 Elektroniczny przewodnik po programach*

#### < **Przewodnik po programach>**

Elektroniczny przewodnik po programach wyświetla na ekranie program wszystkich zapisanych stacji na siedem dni do przodu.

Do przewodnika wchodzi się, naciskając przycisk EPG na pilocie.

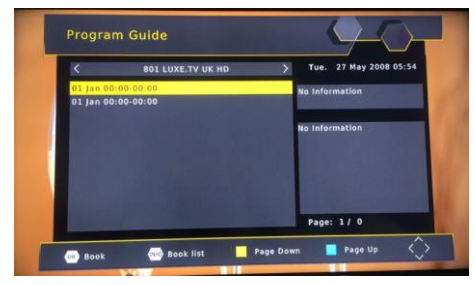

# Do wyboru programu mogą służyć przyciski UP i DOWN. W celu przesunięcia danych na ekranie o jedną stronę *w górę nacisnąć przycisk NIEBIESKI, a w dół – przycisk ŻÓŁTY.*

#### *5.1.3 Sortowanie*

- 1. [Według LCN]: Sortowanie programów według LCN.
- 2. [Według nazwy programu]: Sortowanie programów według pierwszej litery ich tytułu.
- 3. [Według ID]: Sortowanie programów według ID.
- 4. [Podle ONID]: Sortowanie programów według ONID.

#### *5.1.4 LCN*

- 1. [Wyłączone]: Wyłączenie szeregowania programów według LCN.
- 2. [Załączone]: Załączenie szeregowania programów według LCN.

#### *5.2 Ustawienia obrazu*

Aby wejść do menu nacisnąć przycisk MENU i przyciskiem W PRAWO/W LEWO wybrać [Obraz]. W menu zawarte są możliwości zmiany ustawienia obrazu. Daną możliwość wybrać przyciskiem UP/DOWN i przyciskiem RIGHT/LEFT zmienić ustawienie. Naciśnięcie EXIT powoduje wyjście z menu.

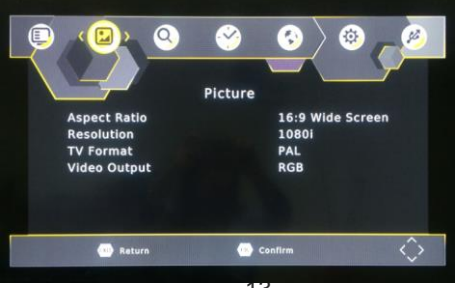

Jeśli rozdzielczość obrazu nie jest odpowiednia można ją zmienić. Poniże podajemy normalne ustawienia dla HDMI.

[480P]: dla systemu telewizyjnego NTSC [576P]: dla systemu telewizyjnego PAL

[720P]: dla systemu telewizyjnego NTSC lub PAL

[1080I]: dla systemu telewizyjnego NTSC lub PAL

[1080P]: dla systemu telewizyjnego NTSC lub PAL

## **b) Format TV**

Jeśli obraz nie jest odpowiedni, ustawienie to można zmienić. Ustawienia powinny odpowiadać normalnym ustawieniom w Twoim kraju.

[NTSC]: dla systemu telewizyjnego NTSC

[PAL]: dla systemu telewizyjnego PAL

## **5.3 Wyszukiwanie kanałów**

Naciskając MENU wyświetlić opcje i wybrać za pomocą przycisków ◄/► [Wyszukać kanał].

To menu daje możliwość zmiany ustawienia wyszukiwania kanałów.

Przyciskiem ▲/▼ wybrać opcje, a przyciskiem ◄/► zmienić ustawienia.

Wyjście z menu przyciskiem EXIT.

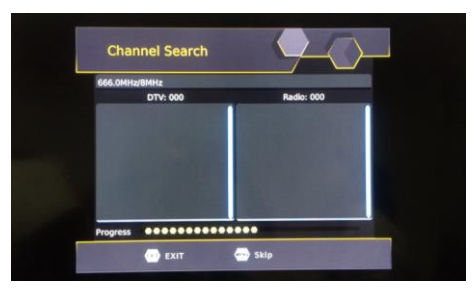

## (a)**Automatyczne wyszukiwanie**

Wybór automatycznego wyszukiwania i zapisu kanałów. Wszystkie wcześniej zapisane kanały i ustawienia zostaną usunięte.

1.Wybrać [Automatyczne wyszukiwanie] i nacisnąć przycisk OK lub RIGHT.

2.Aby ukończyć wyszukiwanie, nacisnąć EXIT. Znalezione kanały zostaną zapisane.

#### *5.3.1 Automatyczne wyszukiwanie*

- 1. Jeśli nieznana jest częstotliwość stacji, automatyczne wyszukiwanie może rozpocząć od przygotowanej częstotliwości.
- 2. Po zakończeniu wyszukiwania program zostanie automatycznie zapisany.

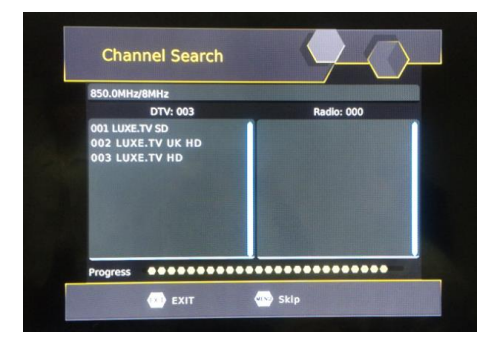

#### *5.3.2 Ręczne wyszukiwanie*

## **b) Ręczne wyszukiwania**

Opcja ta umożliwia wyszukiwanie nowych kanałów bez konieczności usuwania wcześniej zapisanych kanałów i ustawień.

1.Wybrać [Ręczne wyszukiwanie] i nacisnąć przycisk OK lub RIGHT. Ukaże się ekran wyszukiwania kanałów.

2.Przyciskiem ◄/► wybrać częstotliwość kanału.

3.Nacisnąć OK, aby rozpocząć wyszukiwanie.

Wyszukany kanał zostanie zapisany.

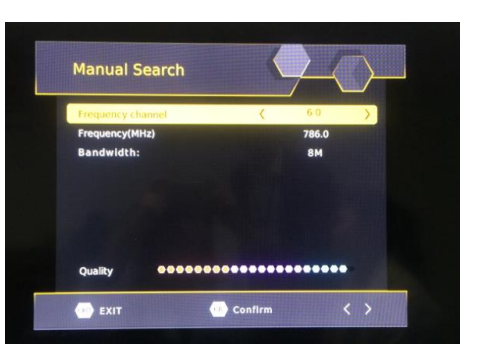

## *5.4 Czas*

- 1. Przyciskiem ▲/▼ wybrać pozycję.
- 2. [Ustawienie czasu]: Przyciskiem ◄/► wybrać możliwość Automatycznie lub Ręcznie. <Auto>: Ustawienie strefy czasowej nastąpi automatycznie według położenia geograficznego. <Ręcznie>: Strefa czasowa zostanie ustawiona ręcznie.
- 3. [Uśpienie]: Przyciskiem ◄/► nastawić czas uśpienia.
- 4. [Załączyć/Wyłączyć]: Nacisnąć **OK** w oknie nastawienia.

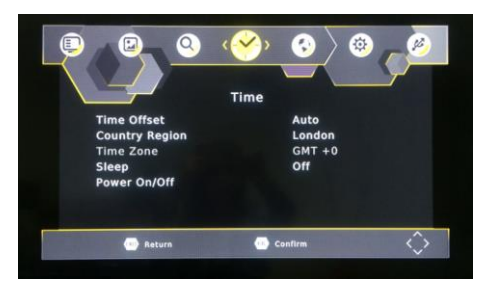

## *5.4.1 Załączyć/Wyłączyć*

- 1. [Załączyć]: Przyciskiem ◄/► wybrać możliwość Zakazać albo Zezwolić. <Zakazać>: Nie można ustawić czasu załączenia. <Zezwolić>: Czas załączenia można ustawić.
- 2. [Czas załączenia]: Czas wprowadzić za pomocą klawiatury numerycznej.
- 3. [Załączyć]: Przyciskiem ◄/► wybrać możliwość Zezwolić albo Zakazać. <Zakazać>: Czasu wyłączenia nie można ustawić.

4. [Czas wyłączenia]: Czas wprowadzić za pomocą klawiatury numerycznej.

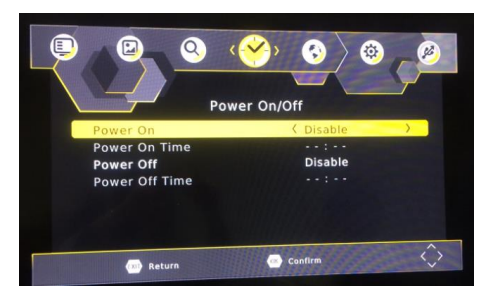

## *5.5 Opcje*

- 1. Przyciskiem ▲/▼ wybrać pozycję.
- 2. [Język OSD]: Przyciskiem ◄/► wybrać język menu.
- 3. [Język napisów]: Przyciskiem ◄/► wybrać język napisów.
- 4. [Język mowy]: Przyciskiem ◄/► wybrać język mowy.
- 5. [Dźwięk cyfrowy]: Przyciskiem ◄/► ustawić format wyjścia dźwięku cyfrowego.
- <PCM>: Dekodowanie lokalne, wyjście stereo HD OUT.

 <RAW HD OUT załączone> cyfrowe źródło ścieżki wyjściowej HD OUT, dekodowanie wzmacniacz. <RAW HD OUT wyłączone>: Po dekodowaniu wyjście kablem optycznym do wzmacniacza.

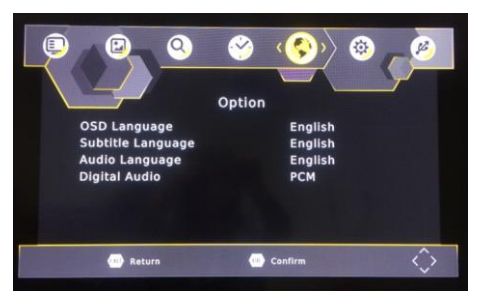

## *5.6 System*

- 1. Przyciskiem ▲/▼ wybrać pozycję.
- 2. [Kontrola rodzicielska]: Przyciskiem **OK** wybrać granicę wieku. <Wprowadzić hasło: Hasło wyjściowe 000000
- 3. [Ustawić hasło]: Nacisnąć przycisk **OK** i wpisać nowe hasło.
- 4. [Powrót do ustawień fabrycznych]: Naciśnięcie przycisku **OK** przywraca ustawienia fabryczne. <Wprowadzić hasło>: Hasło wyjściowe 000000
- 5. [Informacja]: Aby uzyskać informacje o modelu, wersji software i hardware nacisnąć przycisk **OK.**
- 6. [Aktualizacja software]: Aktualizację można przeprowadzić przez USB. <Aktualizacja przez USB>: Należy przygotować plik usb\_upgrade\_all\_flash.bin.

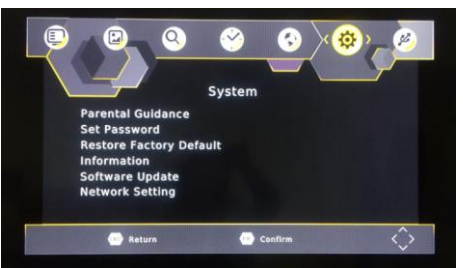

## *5.6.1 Kontrola rodzicielska*

- 1. Przyciskiem ◄/► wybrać granicę wieku.
- 2. Potwierdzić przyciskiem **OK**.

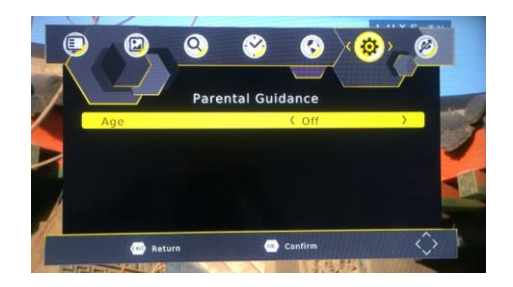

#### *5.6.2 Ustawienie hasła*

- 1. [Wprowadzić stare hasło]: Skorzystać z klawiatury numerycznej.
- 2. [Wprowadzić nowe hasło]: Skorzystać z klawiatury numerycznej.
- 3. [Potwierdzić hasło]: Skorzystać z klawiatury numerycznej.
- 4. Potwierdzić przyciskiem **OK**.

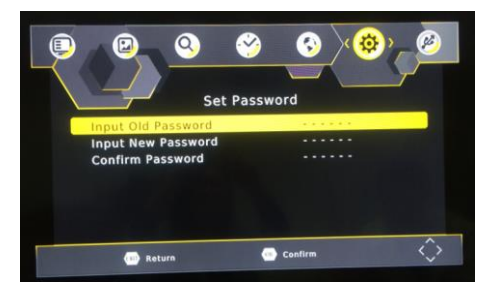

#### *5.6.3 Informacja*

1. Wyjście z menu za pomocą przycisku **EXIT**.

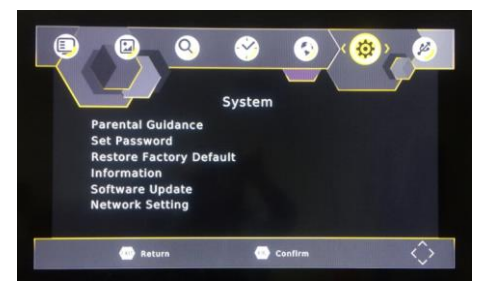

#### *5.6.4 Aktualizacja software*

- 1. [Aktualizacja przez USB]: Przyciskiem **OK** wybrać plik usb\_upgrade\_all\_flash.bin.
- 2. Wyjście z menu za pomocą przycisku **EXIT**.

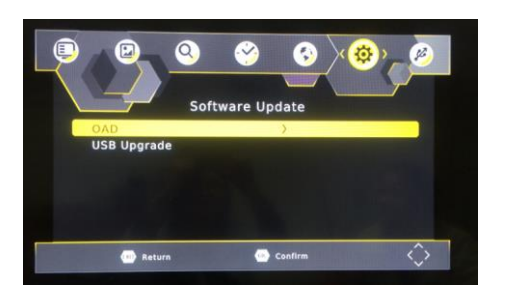

#### *5.7 Wybór pozycji w USB*

- 1. [Multimedia]: Naciskając **OK,** wybrać element np. muzyka, zdjęcia, film lub PVR.
- 2. [Konfiguracja zdjęć]: Naciskając **OK,** ustawić parametry konfiguracji fotografii.
- 3. [Konfiguracja filmów]: Naciskając **OK,** ustawić parametry konfiguracji filmów.
- 4. [Konfiguracja PVR]: Naciskając **OK,** ustawić parametry konfiguracji PVR.

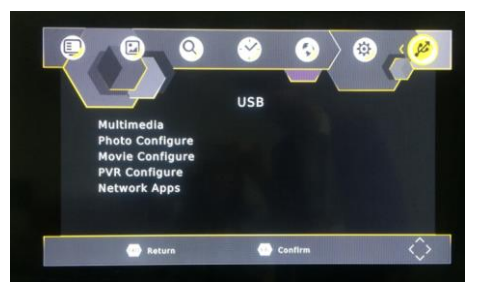

## *5.7.1 Multimedia*

- 1. [Muzyka]: Naciskając **OK,** wybrać folder z muzyką. Odtwarzane są formaty mp3, wma i inne.
- 2. [Zdjęcia]: Naciskając **OK,** wybrać folder fotografii. Odtwarzane są formaty jpg, bmp i inne.
- 3. [Film]: Naciskając **OK,** wybrać folder filmowy. Odtwarzane są formaty mp4, 3gp, avi i inne.
- 4. [PVR]: Naciskając **OK,** wybrać folder PVR. Wspierany jest tylko format mts.

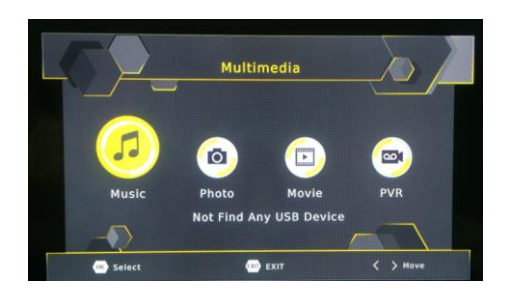

## <**Muzyka**>

- 1. [Ok]/[►]: Naciśnięcie przycisku **OK**/**PLAY** rozpoczyna odtwarzanie muzyki.
- 2. [ |<< ]: Naciśnięcie przycisku |<< rozpoczyna odtwarzanie poprzedniego pliku muzycznego.
- 3. [ >>| ]: Naciśnięcie przycisku >>| rozpoczyna odtwarzanie następnego pliku muzycznego.
- 4. [ << ]: Naciśnięcie przycisku **F.RWD** rozpoczyna odtwarzanie do tyłu. Prędkość można zwiększać: -2X, -4X, -8X, -16X, -32X.

 5.[ >> ]: Naciśnięcie przycisku **F.FWD** rozpoczyna szybkie odtwarzanie do przodu. Prędkość można zwiększać: 2X, 4X, 8X, 16X, 32X.

6. [ ■ ]: Naciśnięcie przycisku **STOP** zatrzymuje odtwarzanie.

7.[ || ]: Naciśnięcie przycisku **PAUSE** wstrzymuje odtwarzanie.

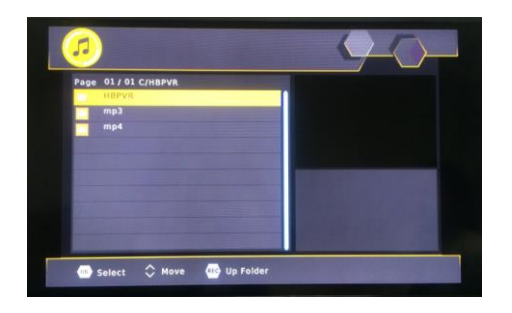

## <**Zdjęcia**>

- 1. [Ok]: Naciśnięcie przycisku **OK** ukazuje zdjęcia.
- 2. [Pokaz slajdów]: Naciśnięcie **CZERWONEGO** przycisku rozpoczyna pokaz slajdów.
- 3. [Pokaz w siatce]: Naciśnięcie **NIEBIESKIEGO** przycisku ukazuje zdjęcia w układzie siatki.
- 4. [EXIT]: Naciśnięcie przycisku **EXIT** powoduje wyjście z menu.

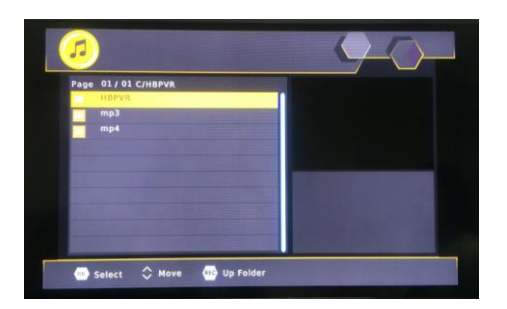

## <**Film**>

- 1. [Ok]/[►]:Naciśnięcie przycisku **OK**/**PLAY** rozpoczyna odtwarzanie pliku filmowego.
- 2. [ |<< ]: Naciśnięcie przycisku |<< rozpoczyna odtwarzanie poprzedniego pliku filmowego.
- 3. [ >>| ]: Naciśnięcie przycisku >>| rozpoczyna odtwarzanie kolejnego pliku filmowego.
- 4. [ << ]: Naciśnięcie przycisku **F.RWD** rozpoczyna odtwarzanie do tyłu. Prędkość można zwiększać: 2X, -4X, -8X, -16X, -32X.

 5.[ >> ]: Naciśnięcie przycisku **F.FWD** rozpoczyna szybkie odtwarzanie do przodu. Prędkość można zwiększać: 2X, 4X, 8X, 16X, 32X.

- 6. [ ]: Naciśnięcie przycisku **STOP** zatrzymuje odtwarzanie filmu.
- 7. [ || ]: Naciśnięcie przycisku **PAUSE** wstrzymuje odtwarzanie filmu.
- 8. [Podgląd / Cały ekran]: Przycisk **CZERWONY** przełącza między trybem podglądu i całego ekranu.

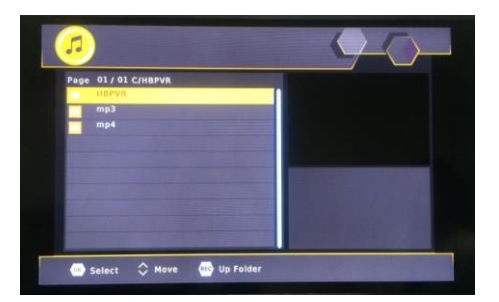

## <**PVR**>

- 5. [Ok]/[►]:Naciśnięcie przycisku **OK**/**PLAY** rozpoczyna odtwarzanie pliku filmowego.
- 6. [ |<< ]: Naciśnięcie przycisku |<< rozpoczyna odtwarzanie poprzedniego pliku filmowego.
- 7. [ >>| ]: Naciśnięcie przycisku >>| rozpoczyna odtwarzanie kolejnego pliku filmowego.
- 8. [ << ]: Naciśnięcie przycisku **F.RWD** rozpoczyna odtwarzanie do tyłu. Prędkość można zwiększać: 2X, -4X, -8X, -16X, -32X.

 5.[ >> ]: Naciśnięcie przycisku **F.FWD** rozpoczyna szybkie odtwarzanie do przodu. Prędkość można zwiększać: 2X, 4X, 8X, 16X, 32X.

- 6. [ ]: Naciśnięcie przycisku **STOP** zatrzymuje odtwarzanie filmu.
- 7. [ || ]: Naciśnięcie przycisku **PAUSE** wstrzymuje odtwarzanie filmu.
- 8. [Podgląd / Cały ekran]: Przycisk **CZERWONY** przełącza między trybem podglądu i całego ekranu.
- 9. [Usunąć]: Naciśnięcie przycisku **ŻÓŁTEGO** usuwa plik.
- 10. [Zmienić nazwę]: Naciśnięcie przycisku **ZIELONEGO** umożliwia zmianę nazwy pliku.

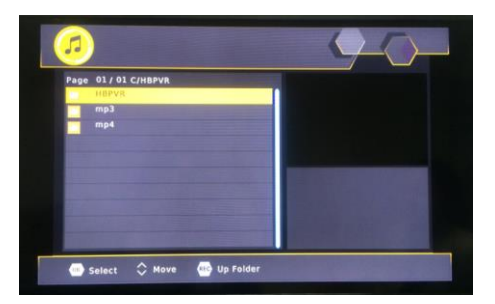

## *5.7.2 Konfiguracja zdjęć*

- 1. [Czas zmiany zdjęcia]: Czas zmienia się przyciskiem ◄/►.
- 2. [Tryb pokazu slajdów]: Tryb prezentacji zmienia się przyciskiem ◄/►.
- 3. [Stosunek boków]: Stosunek boków w opcji "zostawić" albo "usunąć" zmienia się przyciskiem ◀/▶.

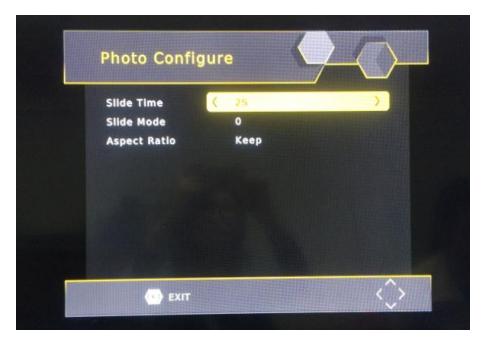

#### *5.7.3 Konfiguracja filmów*

- 1. [Wielkość napisów]: Przycisk ◄/► zmienia wielkość napisów. <WIELKIE> <NORMALNE><MAŁE>
- 2. [Tło napisów]: Przycisk ◄/► zmienia tło napisów. <szare><żółtozielone> <przezroczyste><białe>
- 3. [Kolor tekstu]: Przycisk ◄/► zmienia kolor tekstu napisów. <zielony><biały><czarny> <czerwony><niebieski>

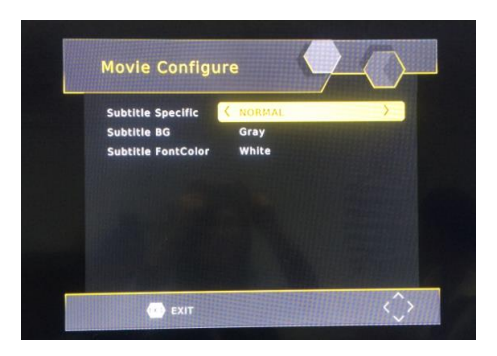

## *5. 7.4 Konfiguracja PVR*

- 1. [Nagrywarka]: W oknie nagrywarki nacisnąć przycisk **OK**.
- 2. [Format]: W oknie formatu nacisnąć przycisk **OK**.

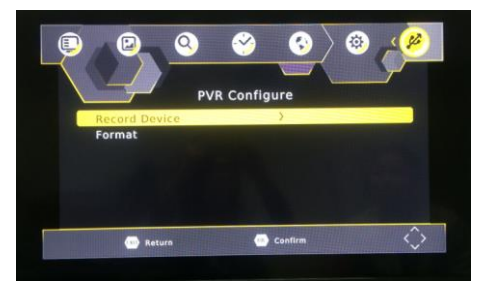

## <**Nagrywarka**>

- 1. [Dysk]: Przyciskiem ◄/► wybrać urządzenie nagrywające.
- 2. [Przesunięcie czasowe]: Przyciskiem ◄/► ustawić wielkość opóźnienia.

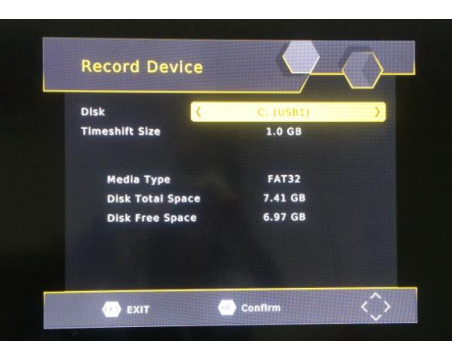

## <**Formatowanie**>

- 1. [Formatowanie]: Przyciskiem ◄/► urządzenie formatujące.
- 2. [System plików]: Jedynie wsparcie dla systemu FAT32.
- 3. [OK]: Naciśnięcie przycisku **OK** rozpoczyna formatowanie.

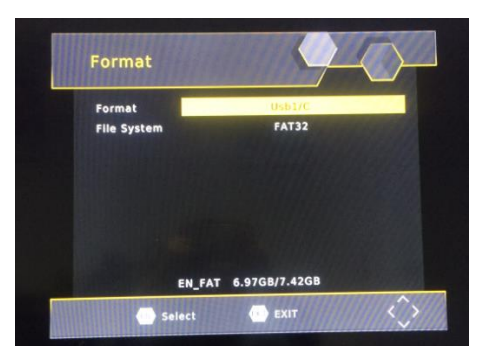

## *5.7.5 Aplikacje sieciowe*

Naciśnięcie przycisku OK ukazuje zainstalowane aplikacje.

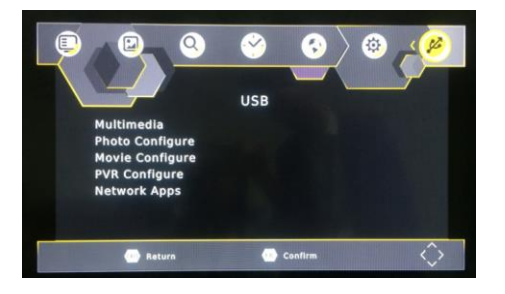

## *6. Oglądanie telewizji*

W trybie oglądania telewizji można wykonywać następujące zadania:

- 1. [**CH▲/CH▼**] : Zmiana aktualnego programu telewizyjnego.
- 2. [**VOL◄/VOL►**] : Zmiana głośności.

3. [**0 ~ 9** ] : Wybór numeru pożądanego programu na klawiaturze numerycznej.

 4. [**REC**] : Jeśli przez USB podłączony jest odpowiedni nośnik, rozpocznie się nagrywanie aktualnego programu.

- 5. [**SUB-T**] : Wybór napisów do program telewizyjnego.
- 6. [**AUDIO**] : Wybór języka programu telewizyjnego.
- 7. [**OK**] : Ukazanie spisu programów telewizyjnych.
- 8. [**FAV**] : Menu ulubionych programów i wybór ulubionego programu, który chce się oglądać.
- 9. [**INFO**] : Jedno naciśnięcie przycisku wywołuje pasek informacyjny o aktualnym programie. Ponowne naciśnięcie przycisku przed zniknięciem paska otwiera okno z dodatkowymi informacjami o programie,

## **7. Rozwiązywanie problemów**

Ewentualne problemy mogą mieć różne przyczyny. W razie ich wystąpienia skontrolować stan urządzenia według poniższych zaleceń. Jeśli usterki nie uda się usunąć w podany sposób, skontaktować się ze sprzedawcą. Nie otwierać pokrywy urządzenia – może to stworzyć zagrożenie

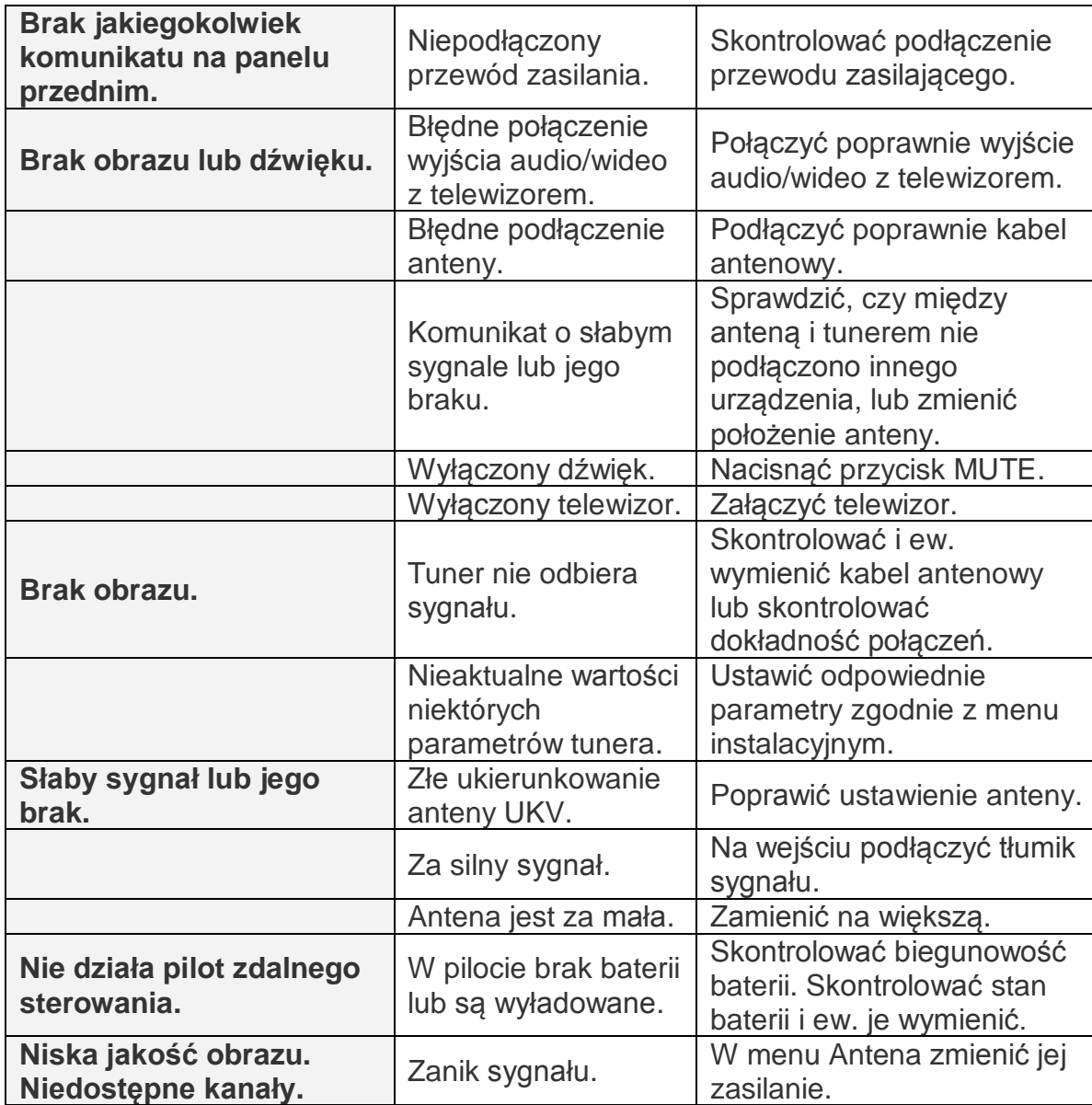